# Aufbau des Schülerbuches

Die Konzeption von PRISMA sieht innerhalb der Kapitel vier verschiedene Grundelemente vor: Einstiegsseiten, Basis-Seiten, Sonderseiten und Abschluss-Seiten.

Jedes Kapitel beginnt mit einer motivierenden und ansprechend gestalteten Einstiegsseite, die die Schülerinnen und Schüler mit ausgewählten Fotos auf das Thema einstimmt. Unterstützt wird das Bildmaterial durch interessante Fragen, die am Erfahrungshorizont der Schülerinnen und Schüler orientiert sind. Sie bieten in Verbindung mit den Bildern vielerlei Sprechanlässe.

Die Basis-Seiten vermitteln grundlegende Inhalte. Wichtige Begriffe sind hervorgehoben. Merksätze bringen das Wichtigste der Basis-Seiten auf den Punkt. Mithilfe der Aufgaben auf drei Niveaustufen werden zentrale Kompetenzen erworben und gefestigt.

Die Sonderseiten werden unterschieden in Werkstatt-Seiten (Schülerversuche), Strategie-Seiten (Methodentraining), Lexikon-Seiten (Informationsquellen, z.B. für Recherche-Aufgaben) und Extra-Seiten (Zusatzinformationen für leistungsstärkere Schülerinnen und Schüler).

Die Abschluss-Seiten am Ende jedes Kapitels enthalten eine Zusammenfassung der wichtigsten Lerninhalte des Kapitels sowie ein vielfältiges, differenzierendes Aufgabenangebot. Zu diesen Aufgaben befinden sich am Ende des Buches Musterlösungen zur Selbstkontrolle.

Mit den Basiskonzept-Seiten am Ende des Buches können Schülerinnen und Schüler bereits bekannte Aspekte in ein übergeordnetes Konzept einbinden und so die Komplexität der Biologie erfassen. Die Basiskonzept-Seiten sind nicht am Stück zu erarbeiten, sondern sollen immer wieder in den Mittelpunkt des Unterrichts gestellt werden.

PRISMA macht gerade mit der Vielzahl an verschiedenen Seitentypen sehr viele Angebote, die Sie im Unterrichtsalltag nutzen können. Betrachten Sie diese Vielfalt an unterschiedlichen Seiten und Seitentypen als Möglichkeit, Ihren Unterricht individuell auf Ihre Lerngruppe und deren Interessen sowie Kenntnisstand anzupassen.

# Differenzierend unterrichten mit PRISMA

PRISMA bietet Ihnen vielfältige Möglichkeiten, Ihren Unterricht individuell zu gestalten und mithilfe des Differenzierungsangebotes im Lehrerband und Digitalen Unterrichtsassistenten pro alle Schülerinnen und Schüler ans Ziel zu bringen.

#### Welche Seitentypen bieten eine Differenzierung an?

In Lehrerband und Digitalem Unterrichtsassistenten pro erfolgt prinzipiell (mit Ausnahme der Lexikon-Seiten) auf jedem Seitentyp eine Differenzierung.

Auf den Basis-Seiten erfolgt die Differenzierung über Aufgaben auf drei Niveaustufen.

Die Extra-Seiten weisen Aufgaben der Niveaustufen II und III auf. Dabei handelt es sich um anspruchsvollere Aufgaben, die leistungsstärkeren Schülerinnen und Schülern angeboten werden können. Die Inhalte gehen über das auf den Basis-Seiten vermittelte Grundwissen hinaus und erfordern teilweise auch Kompetenzen in der selbstständigen Erarbeitung. Auch die handlungsorientierten Werkstatt-Seiten weisen weiterführende Aufgaben auf. Diese werden ebenfalls in drei

Die Aufgaben der Abschluss-Seiten beziehen sich auf einzelne Seiten der Kapitel. Auch hier erfolgt im Lehrerband und Digitalen Unterrichtsassistenten pro eine Differenzierung durch Niveaustufen. Die Schülerinnen und Schüler haben mithilfe dieser Seiten die Möglichkeit zur Selbstkontrolle, da bei Nichtbeantwortung die entsprechende Seitenzahl als Hilfestellung sowie eine Musterlösung im Anhang gegeben sind. Die Aufgaben beziehen sich fast ausschließlich auf Basis-Seiten, damit alle Schülerinnen und Schüler diese Aufgaben lösen können. Sie können zudem der Vorbereitung auf eine schriftliche Prüfung dienen.

## Woran erkennen Sie die Differenzierung?

Niveaustufen eingeteilt.

Grundlage der Differenzierung sind die auf den Schülerbuch-Seiten aufgeführten Aufgaben. Sie sind schülergerecht formuliert und im Lehrerband bzw. Digitalen Unterrichtsassistenten pro folgendermaßen gekennzeichnet:

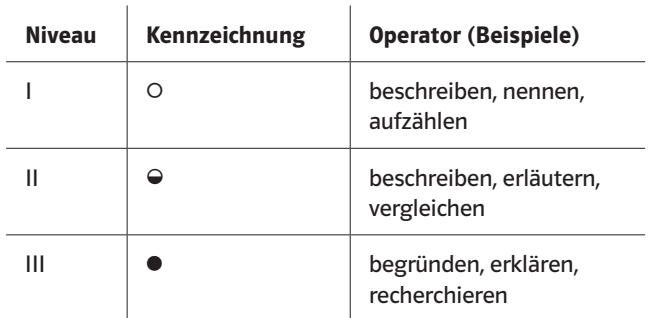

Hierbei bedeutet:

- ein leerer Kreis die Niveaustufe I,
- ein halbgefüllter Kreis die Niveaustufe II,
- ein gefüllter Kreis die Niveaustufe III.

In leistungsheterogenen Klassen haben Sie nun die Möglichkeit, gemäß dem Leistungsvermögen Ihrer Schülerinnen und Schüler die für sie passenden Aufgaben innerhalb einer Stunde auszuwählen und bearbeiten zu lassen.

Die Kennzeichnung bietet eine Orientierung für Sie, sodass Sie auf einen Blick erkennen, auf welchem Niveau sich die Aufgabe befindet und ob sie für Ihre Schülerinnen und Schüler eigenständig lösbar ist.

Die Formulierung der Aufgaben erfolgt mithilfe von Operatoren. Diese lassen sich den verschiedenen Niveaustufen zuordnen. Es muss jedoch berücksichtigt werden, dass ein und derselbe Operator auch zwei oder drei Niveaustufen betreffen kann (z.B. beschreiben). Dies hängt von der Komplexität der Aufgabenstellung ab.

Während sich die Aufgaben der Niveaustufe I auf die vorliegende Schülerbuch-Seite beziehen, kommen in den Aufgaben der Niveaustufe II und III auch unterschiedliche Anwendungsaufgaben zum Tragen. Sie beinhalten z.B. das Planen von Versuchen oder eigenständige Recherchen im Internet, in Sachbüchern oder in Bibliotheken. Ihre Schülerinnen und Schüler sollten über zusätzliche Arbeitstechniken verfügen, um diese Aufgaben bearbeiten zu können.

Auch den Schülerinnen und Schülern wird der Zugang zu den Aufgaben durch die Verwendung der Operatoren erleichtert. Auf den ersten Seiten des Schülerbuches werden die Operatoren in einer einfach verständlichen Sprache erläutert. Damit können Ihre Schülerinnen und Schüler selbstständig arbeiten.

## Die Extra-Seiten

Die Extra-Seiten in PRISMA richten sich vor allem an leistungsstärkere Schülerinnen und Schüler. Mit diesen Seiten können sich diejenigen, die die grundlegenden Aufgaben schnell und richtig bearbeitet haben, weiterhin mit dem Thema beschäftigen. Darüber hinaus erwerben Ihre Schülerinnen und Schüler Kompetenzen, die über die grundlegenden Inhalte hinausgehen. Sie können diese Seiten im Unterricht demnach als Ergänzung oder Vertiefung zu den Basis-Seiten einsetzen. Zudem kann die Extra-Seite auch dazu verwendet werden, ein Referat oder eine Präsentation zu dem behandelten Thema vorbereiten zu lassen.

# Rubriken und Materialien im Digitalen Unterrichtsassistenten pro (Demo-Version)

## Materialien im Digitalen Unterrichtsassistenten pro

Auf der Startseite sehen Sie die gesammelten Materialien zum gesamten Buch. Für Ihren Überblick erkennen Sie an der Zahl, wie viele Materialien Ihnen zum jeweiligen Bereich angeboten werden. Wenn Sie nun eine bestimmte Seite aufschlagen, verändern sich die Zahlen. Es werden nur noch die zu dieser Seite passenden Materialien aufgelistet.

Wenn Sie auf einen Eintrag klicken, werden Ihnen die Materialien aufgelistet. Bei Klick auf das Material erhalten Sie weitere Informationen zum Inhalt und erfahren zudem, aus welchem Produkt das Material stammt.

Sie können das Material aber auch direkt "Öffnen" oder mit der Schaltfläche "Speichern unter" auf Ihre Festplatte kopieren.

## Informationen und Materialien passend auf der Seite

Sie erhalten zu verschiedenen Themen Zusatzinformationen und Materialien, die direkt auf der Seite aufgerufen werden können. Sie sehen an der Farbe, ob es auf der aufgeschlagenen Seite Inhalte für den jeweiligen Bereich gibt. Ist dies nicht der Fall, so ist der Eintrag ausgegraut und lässt sich nicht aufrufen. Die entsprechenden Symbole finden Sie dann auf der Seite des Buchs wieder. Klicken Sie auf das Symbol, so öffnet sich ein Fenster mit dem entsprechenden Hinweis und ggf. mit zusätzlichem Material.

## Eigene Materialien

Die gleichnamige Rubrik im Menü ermöglicht es Ihnen, Zusatzmaterialien über eine Verlinkung zu Internetseiten oder zu Dokumenten auf Ihrem Rechner in den Digitalen Unterrichtsassistenten pro einzubinden: Setzen Sie einen Link auf eine Internet-Adresse (URL) oder einen Link auf eigenes Material, das auf der Festplatte Ihres Rechners liegt. Ein solcher Link auf eigenes Material öffnet sich bei der erneuten Nutzung allerdings nur, wenn Sie den Digitalen Unterrichtsassistenten pro wieder von demselben Rechner aus starten.

Bitte beachten Sie, dass Sie in der Online-Version nur Zugriff auf die hinterlegten Webseiten haben.

Hinweise zu allen weiteren Funktionen finden sie in der Programmhilfe.

## Differenzierung

Im Digitalen Unterrichtsassistenten pro finden Sie Beispiele für Differenzierungsmöglichkeiten. Sie bieten Ihnen verschiedene Wege, wie Sie mithilfe von PRISMA in heterogenen Lerngruppen differenzieren können, sodass alle Schülerinnen und Schüler erfolgreich die Inhalte bewältigen und die entsprechenden Kompetenzen erwerben.

Diese Differenzierungsmöglichkeiten berücksichtigen den Schülerbuch-Text und die zugehörigen Aufgaben, zusätzliche Sonderseiten und inhaltlich ergänzende Materialien. Hinweise zu den Materialien finden Sie in der Rubrik "Medienübersicht". Die Differenzierungsmöglichkeiten bieten auf unterschiedlichen Niveaustufen eine Behandlung des Themas an. In einigen Fällen machen wir Ihnen ein Alternativangebot, damit Sie den für Ihre Lerngruppe bestmöglichen Weg auswählen können.

Dies wird wie folgt dargestellt: N I: Text | WS S. 14, V1 | A1 | A2 | HA: AB 1 N II/N III: Text | WS S. 14 | HA: AB 2 alternativ N I: Text | A1 | A2 | AB 1 N II/N III: Text | A3 | A4 | A5 | AB 2

Die Nummerierung der Medien ("AB 1") bezieht sich auf die Auflistung in der "Medienübersicht".

Die Abkürzungen bedeuten:

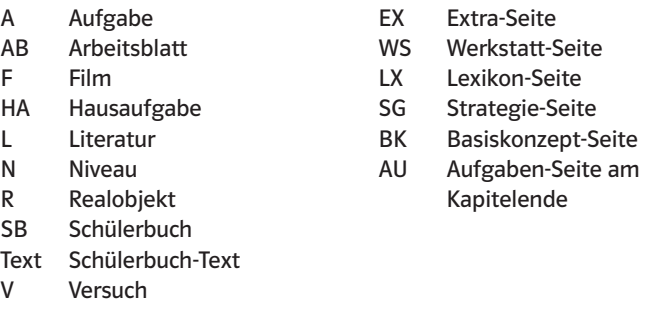

Die Differenzierungsmöglichkeiten für eine Einzelseite orientieren sich an ca. einer Unterrichtsstunde von 45 Minuten.

## Arbeitsblätter

Die Arbeitsblätter des Digitalen Unterrichtsassistenten liegen in den beschriebenen Niveaustufen in den Formaten doc und pdf vor. Sie können die editierbaren Arbeitsblätter entweder direkt im Unterricht einsetzen oder am Computer individuell anpassen.

#### Inklusion

Sie finden hier ausgewählte Arbeitsblätter, die von Sonderpädagogen, Fachdidaktikern und Fachwissenschaftlern speziell für den inklusiven Unterricht in den naturwissenschaftlichen Fächern konzipiert wurden.

Damit Sie diesen individuellen Lernanforderungen der Schülerinnen und Schüler gerecht werden und die Arbeitsblätter bei der Gestaltung Ihres inklusiven Unterrichts eine Hilfe sind, finden sie hier einige wichtige Hinweise:

- Die jeweiligen Arbeitsblätter sind nicht auf einzelne Förderbedarfe zugeschnitten. Sie als Unterrichtende können selbst am besten einschätzen, welches Arbeitsblatt für welche Ihrer Schülerinnen und Schüler am besten geeignet ist.
- Der Anforderungsgrad der Arbeitsblätter kann variieren. Damit erhalten alle Schülerinnen und Schüler die Möglichkeit, das zu leisten, was sie leisten können – aber auch nicht weniger.
- Auch diese Arbeitsblätter liegen in den Formaten doc und pdf vor, so dass Sie bei Bedarf den Anforderungsgrad anpassen können, indem Sie einzelne Vorgaben auf den Arbeitsblättern entfernen oder hinzufügen.
- Arbeitsblätter und Aufgaben, die in Partnerarbeit gelöst werden sollen, enthalten entsprechende Hinweise in den Arbeitsaufträgen.
- Arbeitsmaterialien wie Knetmasse, Schere und Klebestift sollten generell bereitgestellt sein.

#### Medienmodule (Verstehen)

Mit den Modulen kann der Unterrichtsstoff ergänzend zu den Inhalten des Schülerbuchs visualisiert, erläutert, vertieft und

interaktiv präsentiert oder von den Schülerinnen und Schülern eingeübt werden.

Hinweis: In der Vollversion finden Sie die Module unter den Materialien des eBook pro, die sie auch aus dem Digitalen Unterrichtsassistenten pro mit der Rubrik Verstehen aufrufen können.

#### Kommentare / Kompetenzorientierung

Zu den Basis-, Werkstatt- und Extra-Seiten sind die Kompetenzen aufgeführt, die auf der entsprechenden Seite trainiert werden. Durch Auswahl der passenden Seiten können Sie den Kompetenzaufbau gezielt fördern.

Die Formulierungen der Kompetenzen sind wörtlich übernommen aus den Lernbereichen 1 bis 4 des LehrplanPLUS Biologie für die Realschulen in Bayern. Sie sind differenziert in Prozessbezogene Kompetenzen (verwendete Abkürzungen E, K und B) und Inhaltsbezogene Kompetenzen (verwendete Abkürzung F). So können Sie durch Auswahl der passenden Seiten den Kompetenzaufbau gezielt fördern.

## Kommentare / Methodische Hinweise

Die methodischen Hinweise zeigen Unterrichtstechniken auf, die bei Bearbeitung der Seiten zum Einsatz kommen können. Häufig enthalten die methodischen Hinweise auch Verweise auf weitere Seiten des Schülerbuchs, die zur Ergänzung oder Vertiefung sinnvoll sein können.

## Kommentare / Zur Sache

Zu einigen Themen finden Sie eine Sachanalyse. Sie erläutert kurz die fachwissenschaftlichen Inhalte und hilft so vor allem fachfremd Unterrichtenden bei der Vorbereitung.

## Lösungen

Zu allen Aufgaben im Buch sind die Lösungen angegeben. Zusätzlich sind den Aufgaben die passenden übergeordneten Kompetenzen aus dem LehrplanPLUS Biologie für Realschulen zugeordnet. Zusammen mit der Niveau-Einstufung können Sie so die Aufgaben individuell nach dem Kenntnisstand und den Fähigkeiten Ihrer Schülerinnen und Schüler auswählen.

## Versuche

Versuche sind ein zentraler Bestandteil des naturwissenschaftlichen Unterrichts. Die Erläuterungen zu den Werkstatt-Seiten machen auf bedeutsame Punkte bei der Vorbereitung und der Durchführung des Versuchs aufmerksam und schildern das zu erwartende Versuchsergebnis. Auch die Lösungen zu den versuchsbezogenen Aufgaben sind angegeben. Allen Versuchen sind zusätzlich die übergeordneten Kompetenzen aus dem LehrplanPLUS Biologie für Realschulen zugeordnet.

#### Unterrichtsplanung / Lernlandkarte

Die Lernlandkarte enthält alle Seiten eines Kapitels als grafisch aufbereitetes Flussdiagramm. In den größeren Kästen der linken Spalte sind die Seiten aufgeführt, mit denen die wesentlichen fachlichen Inhalte des Kapitels vermittelt werden. In den Kästen der rechten Spalte finden Sie Seiten mit Zusatzinhalten, beispielsweise Extra-, Lexikon- oder Strategie-Seiten. Die Kästen sind zum Teil durch Pfeile miteinander verbunden. So wird deutlich, an welchen Stellen die Zusatzinhalte bei der Bearbeitung des Kapitels einbezogen werden können.

## Unterrichtsplanung / Glossar

Das Glossar besteht aus einer Auflistung der wichtigsten Begriffe, die im Zusammenhang mit dem Kapitel stehen. Die Fachbegriffe und ihre Erklärungen dienen vor allem fachfremd Unterrichtenden als Hilfestellung.

# Medienübersicht

Damit Sie Ihren Unterricht individuell auf Ihre Klasse abstimmen und sinnvoll ergänzen können, finden Sie zu zahlreichen Schülerbuch-Seiten Medienhinweise, die auf zusätzliche Materialien zum Thema aufmerksam machen. Vor allem die aufgeführten "Arbeitsblätter PLUS" helfen Ihnen beim differenzierenden Unterrichten. Sie behandeln ein Thema auf jeweils zwei unterschiedlichen Niveaustufen.

Ebenso sind in der Liste der Medien Arbeitsblätter für den inklusiven Unterricht sowie Modelle und andere Gegenstände, die bei der Erarbeitung der Inhalte helfen, aufgeführt. Zudem finden Sie dort Vorschläge für zum jeweiligen Thema passende Filme und Literaturhinweise.

## Stoffverteilung

Der Stoffverteilungsplan hilft Ihnen, die Inhaltsfelder sinnvoll über das Schuljahr zu verteilen und ein schulinternes Curriculum zu erstellen.

## Werkzeuge

Hier finden Sie in der Vollversion u. a.:

- PRISMA-Operatoren-Liste: die im Schülerbuch verwendeten Operatoren mit den zugehörigen Beschreibungen
- Lesestrategien: ausgewählte Beispiele für die Umsetzung von Lesestrategien in den Aufgaben

## Produktübersicht und Produkthinweise

Hinweise auf weitere passende Produkte

Als besonderen Service finden sie in der Vollversion des Digitalen Unterrichtsassistenten pro unter der Rubrik Verstehen auch die Materialien, die den Schülerinnen und Schülern im eBook pro angeboten werden.